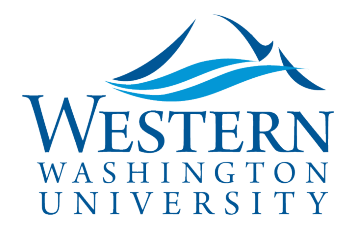

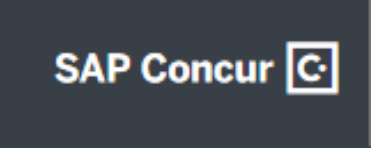

## Travel Services

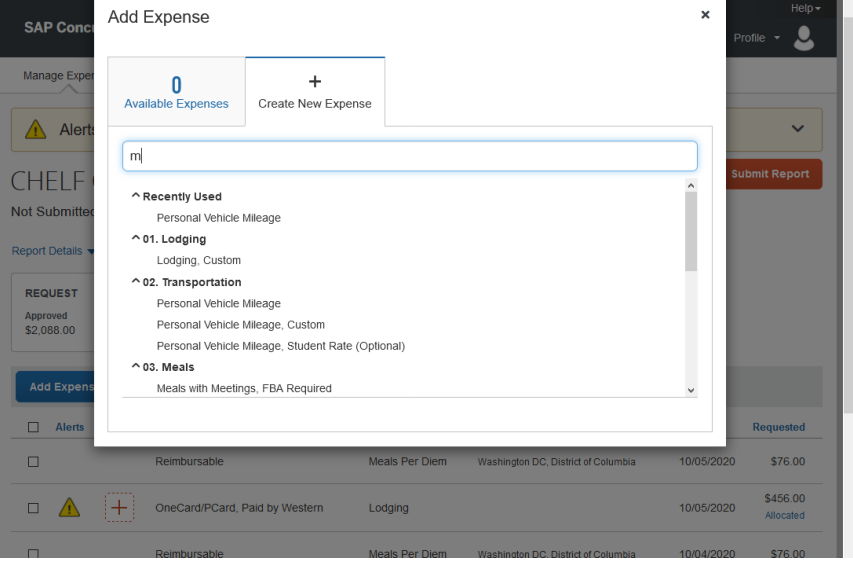

- a. **Mileage** opens with the Mileage Calculator/Google Maps. Enter waypoint/addresses, tab to enter and Calculate Route.
	- Click Make Round Trip if applicable. Remember to **Deduct your Commute**:

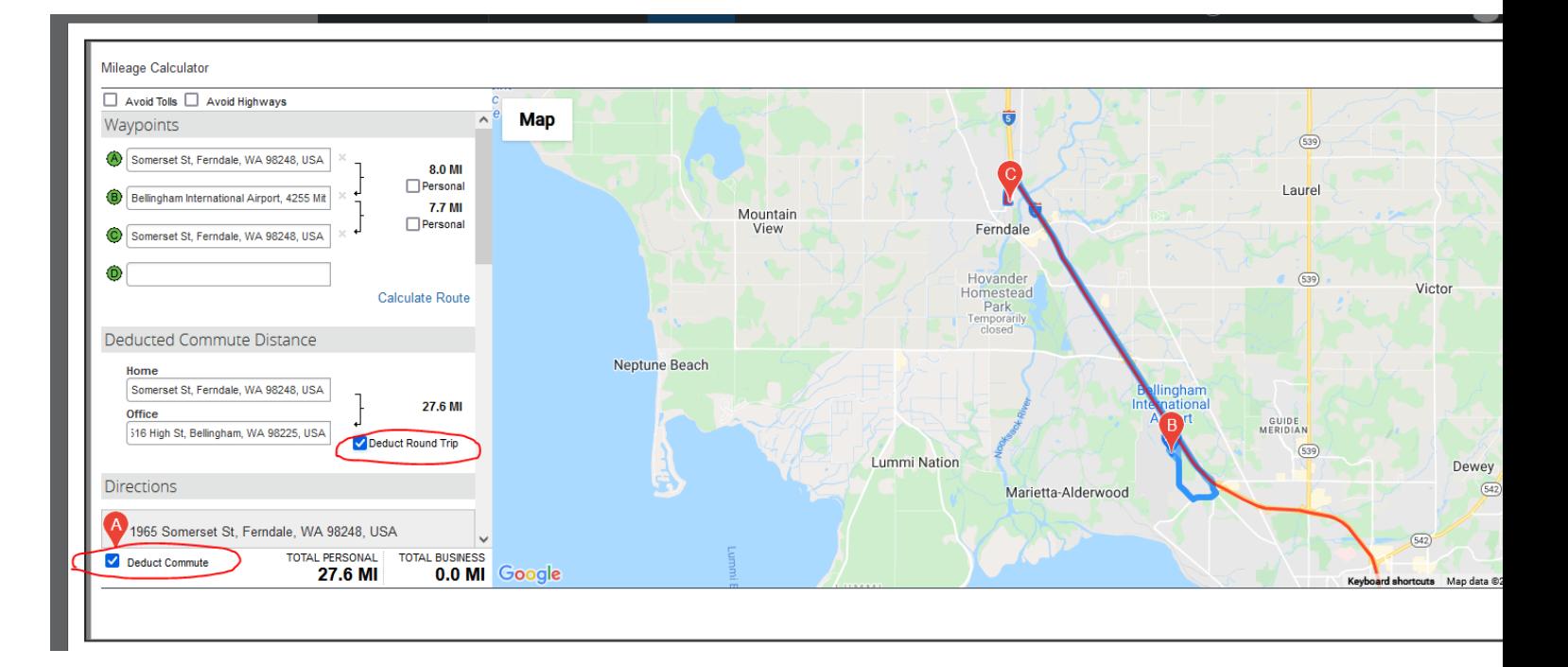

- Add multiple stops as needed for that day's trip.
- Include ferry terminal stops when combined with ferry travel.

Sally Parsons | [Travel Services](https://www.wwu.edu/bservices/travel/index.shtml) | New Services Devlin Sweeney | [Business & Financial Systems](https://wp.wwu.edu/bfs/systems-support/) [sally.parsons@wwu.edu](mailto:sally.parsons@wwu.edu) | [360.650.6640](mailto:360.650.6640) [devlin.sweeney@wwu.edu](mailto:devlin.sweeney@wwu.edu) | 360.650.4550